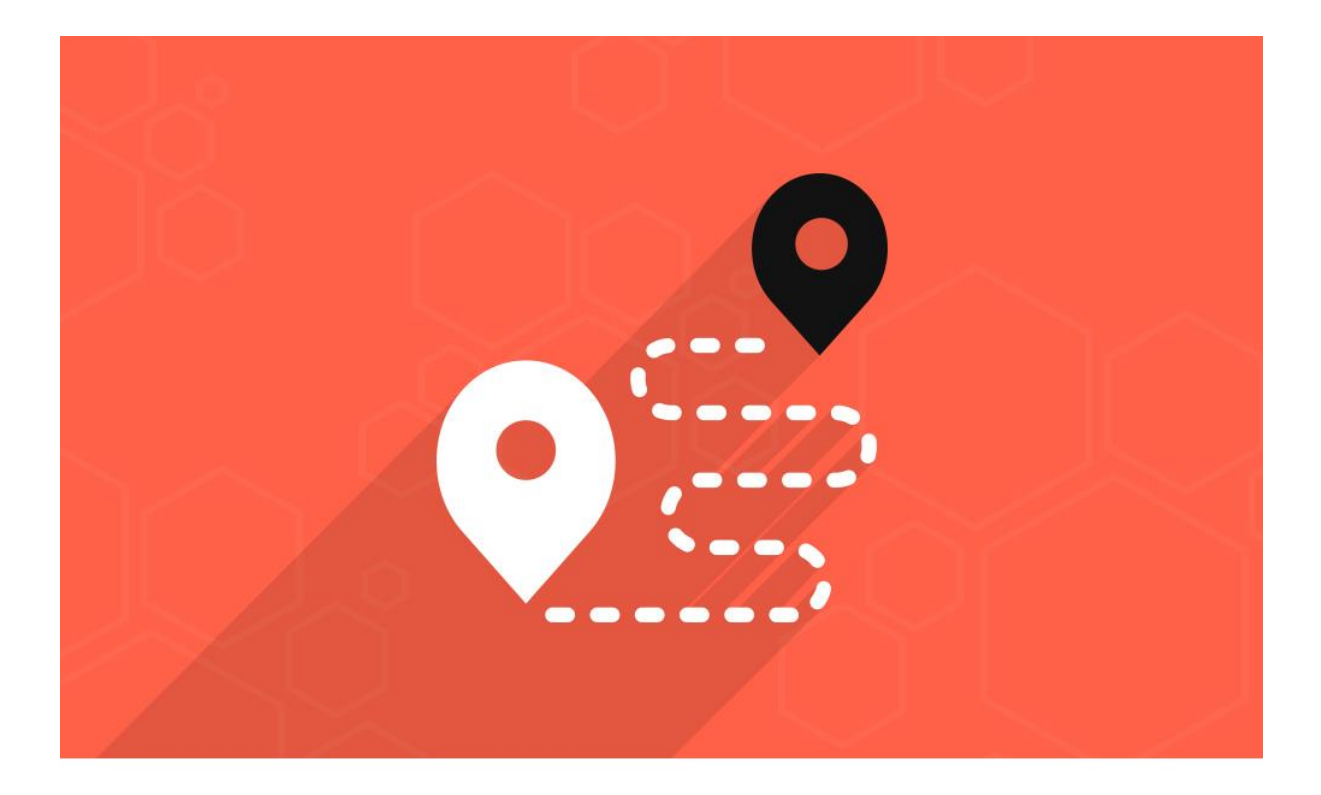

# **Track Order**

- ◆ Version Number: 1.0.0
- Release Date: 2017-06-07
- ◆ Platform: Magento Community Edition
- **Magento Community Compatibility Version:** 
	- o 2.1.x

Download Link:

[Track Order Extension for Magento® 2](https://www.mconnectmedia.com/track-order-magento-2.html)

This is the Track Order Extension user guideline for Magento® 2. This guide is here to help you in setting the extension in your Magento® based store.

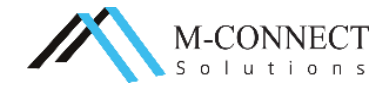

The user guide includes introduction to the Track Order Extension and configuration steps of the basic settings for your store. It is not only created for the use of developers but the store owners, business and others can also get to know about this extension for Magento® 2 and take the advantage of its features.

If you have a specific question on an element within Magento®, you can always contact M-Connect Media's developer team and we will provide with the customization solution and Support to answer your questions.

# **About Track Order Extension**

Do you want to your customer to know where their product is? And do you want keep them in track? Track order extension for Magento 2 is the solution for this. It will allow your customers to track their consignments easily and accurately without signing in.

Customer will just have to add order number and registered email address, then system will display all the details of the order with latest whereabouts of the product. It has become an important extension because if you leave your customers in the dark about their order status, they are never going to return to your store. In fact, 22% of shoppers are deemed to abandon their carts if no information about shipping and order tracking are provided.

This extension enables store owners to give their customers prompt information about order status, dispatch and delivery schedule. This helps to keep the loyalty and retention of the customers.

# **Updates, Comments and Suggestions**

We at M-Connect Media with the team of Magento® Certified Developers believe that it is the right of every customer to get the right Magento® solutions to their problems. We try to address every possible query asked by our customers along with taking a note of their suggestions.

For more information on our Magento® and eCommerce services, you can anytime contact us at [support.mconnectmedia.com](http://support.mconnectmedia.com/)

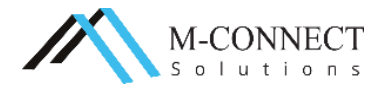

# **Features of the Extension**

The **'Track Order Extension'** supports the following features:

- $\leftrightarrow$  Ability to set track order page at multiple locations
- Track Order Link in Shipment Email
- Ability to set the widget in any part of the page from available options. By default, it will be placed in the 'sidebar' column.
- $\cdot$  Instantly retrieve order information with the help of Ajax
- ◆ User Friendly Interface

# **Benefits of Extension**

- No need to search in the shipment carriers' website to track their order.
- Customers can easily know the status of their order without logging into their account.
- They can view the shipment tracking link in "Track Order" page or in the email sent to them.
- ◆ 75% of the online shopper's rate order tracking as an important part of their satisfaction with an online retailer which means higher customer satisfaction rate.
- $\cdot$  Improved Brand image: Tracking information keeps customer updated and increases their faith in the company.
- Magento track orders extension can give transparent info to their customers on a real time basis thus saving time and resources by a long scale.
- \* Reduce costly calls from customers inquiring about the status of their order.
- Create new opportunities to contact your customers by email, to crosspromote new offers and social media invites.
- $\cdot$  Set customer expectations and provide peace of mind.

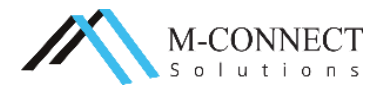

# **Configuration**

Basic idea about track order extension

1. Navigate to **Admin M-connect Media**> Track Order Setting

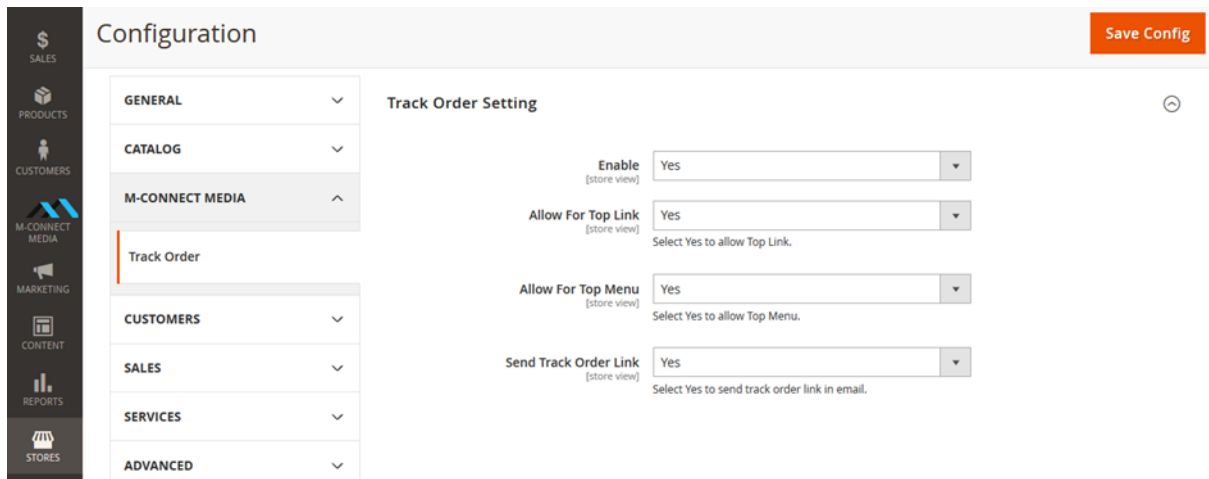

- Enable or disable extension
- Allow link in top header for yes/no (if select yes then label and link display in to header)
- Allow for top menu yes/no (display link in menu bar)
- Send track order Link yes/no(Send link in email, when shipment is created)

Email link short code:

#### **{{blockclass='Magento\Framework\View\Element\Template' area='frontend' template='Mconnectsolutions\_Trackorder::email/track.phtml' shipment=\$shipment order=\$order}}**

Add above short email code for email template, prepare email template and add short code for selecting place where you want to add clickable link.

2. Navigate to **Content**>**Widget** in the track order setting

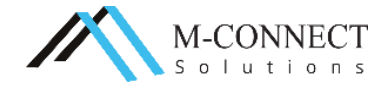

# **Track Order Extension for Magento® 2 - User Guideline**

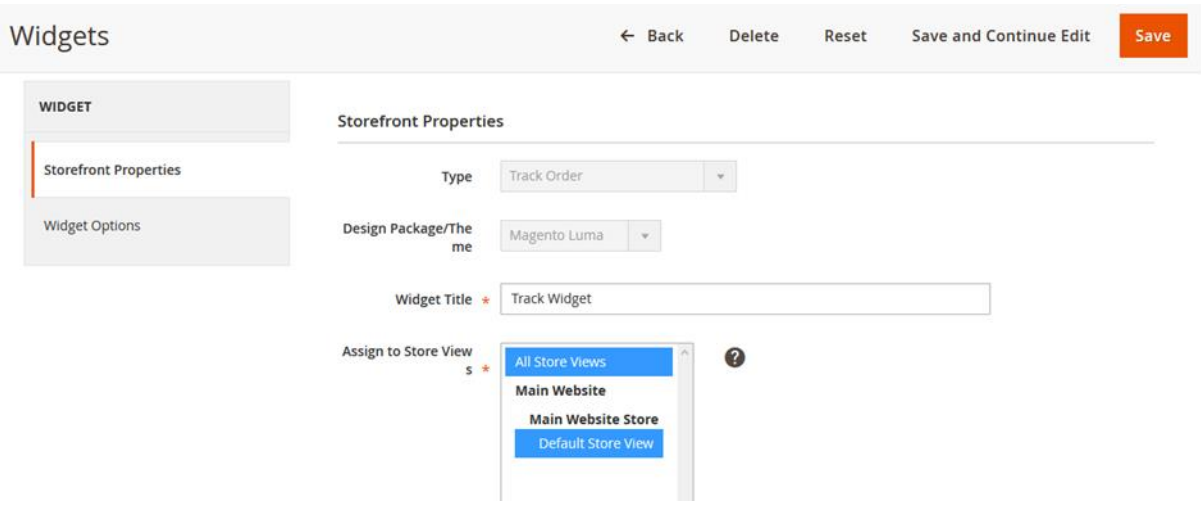

- Create widget as per requirement for add in page

# **Frontend**

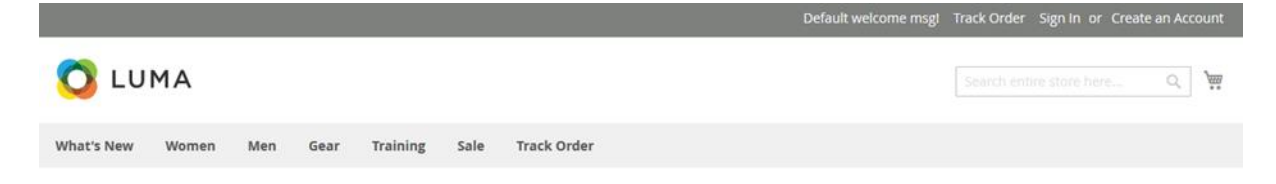

- Ability to track order link into header
- Add track order link in navigation menu bar

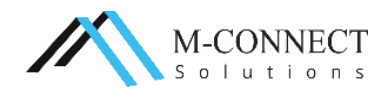

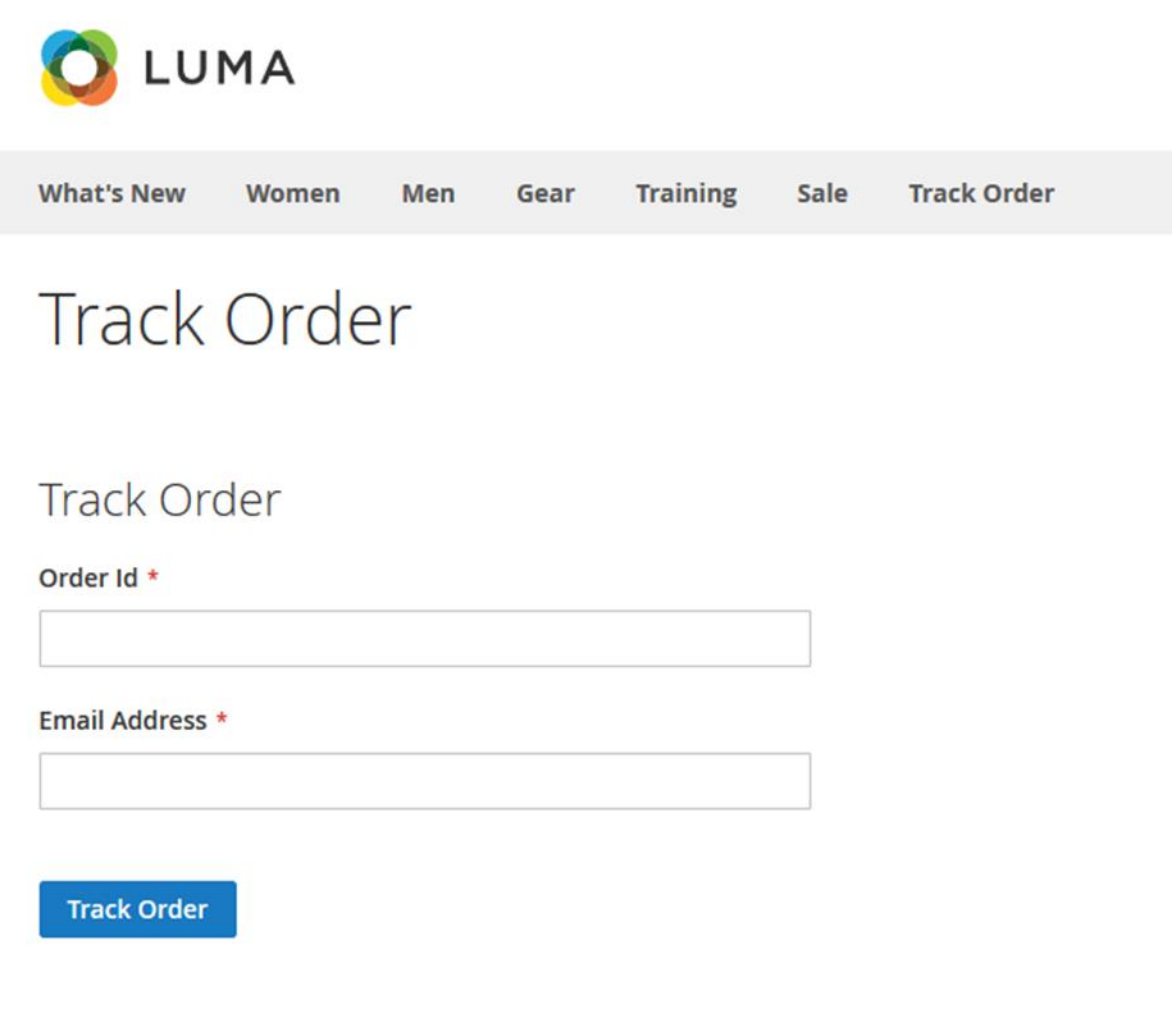

- Fill up the above information to get Ajax based response

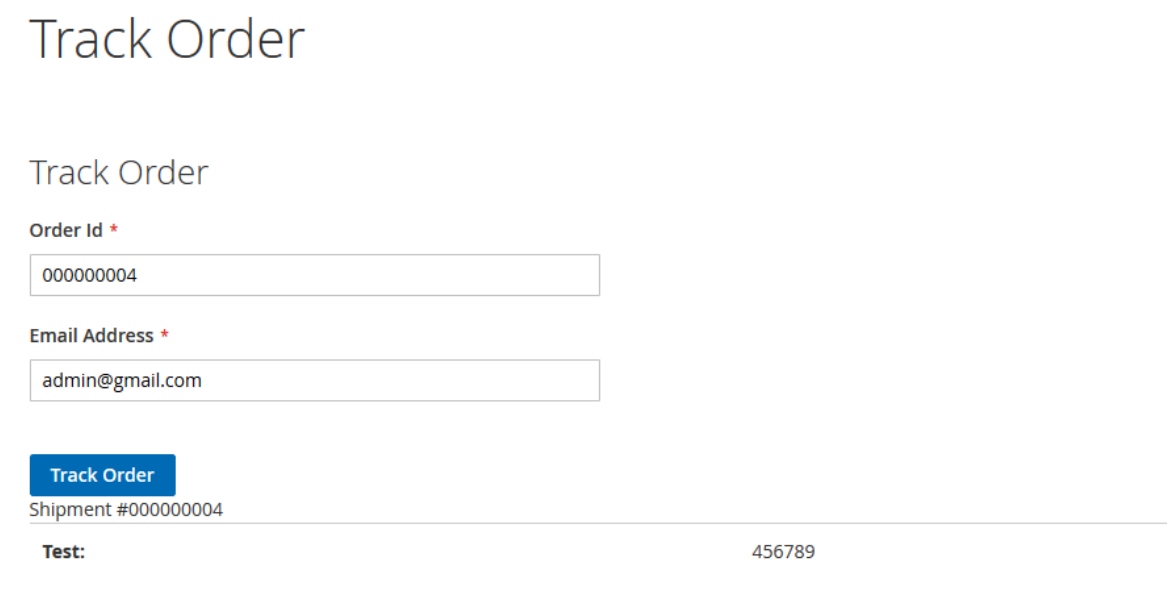

- You will get the tracking information of your product instantly

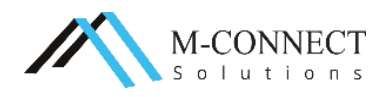

#### **How can customer track their orders?**

1. There is one simple way to track your order without logging in. Fill up the order id and email address to get Ajax base response.

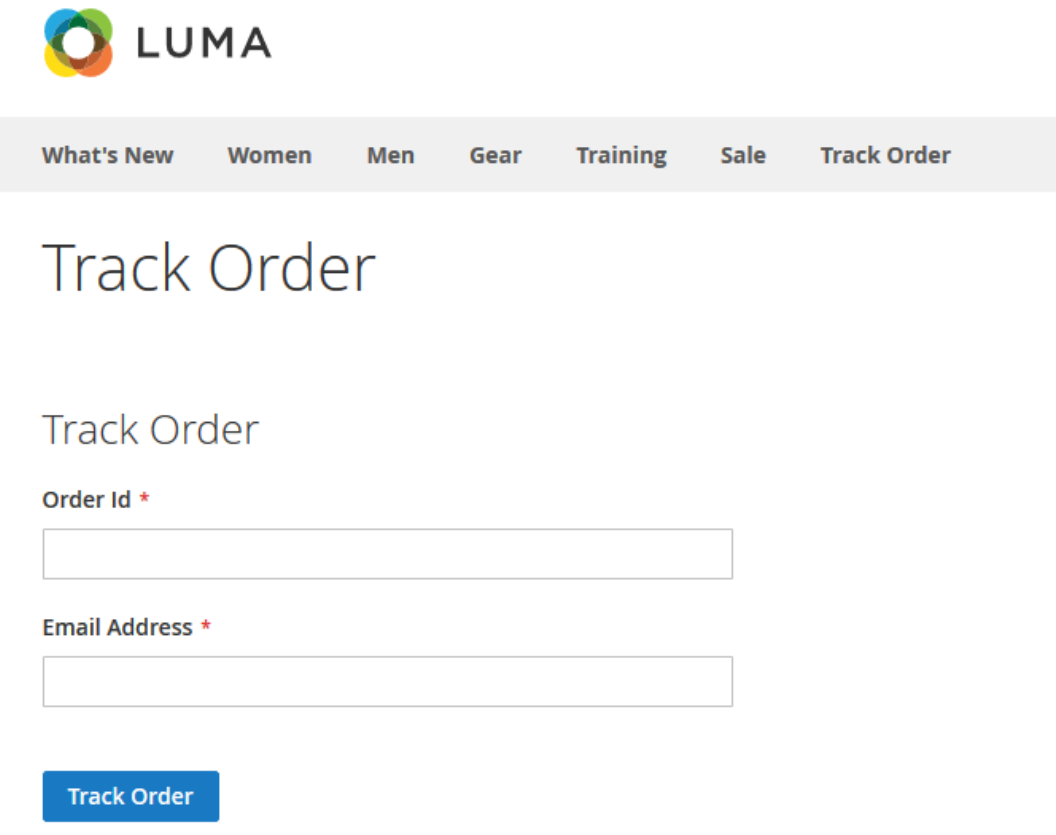

2. If your information is correct, your order will be tracked

# **Track Order**

#### **Track Order**

Order Id \*

000000004

**Email Address \*** 

admin@gmail.com

**Track Order** 

Shipment #000000004

Test:

456789

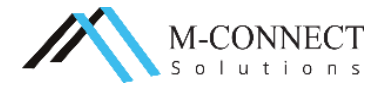

### **Personalize Your Dream Store with M-Connect Media**

The customization of our extensions for Magento® 2 and an eCommerce store is an inevitable step during progression. The look and feel which you wish to have on your store and to give your customers can only be achieved in a customized way.

We have a team of highly proficient, experienced and Magento® Certified Developers. The team is equipped with the latest technologies and creative mind to serve you effectively and as per your expectation.

We believe that every business should have all the required basic solutions. Therefore, we dedicate our time in designing and developing to provide special and efficacious solutions to every eCommerce business requirements.

If you have any Magento® or eCommerce project in mind, then let's discuss it with the Magento<sup>®</sup> and eCommerce experts we have. Have a look at our expert services:

- ❖ Development of Magento® [2 based Website](https://www.mconnectmedia.com/magento-development/)
- ❖ [Extension Development for Magento](https://www.mconnectmedia.com/magento-extension-development/)<sup>®</sup> 2
- ❖ Web Design [with Magento](https://www.mconnectmedia.com/ecommerce-web-design/)<sup>®</sup> 2 platform

#### **Support**

We provide [support services for Magento](https://www.mconnectmedia.com/magento-support/)<sup>®</sup> which includes maintenance, tech support, upgrade, server optimization, code audit, backup, Malware and Anti-virus Scans and Investigations and hacking protection for your web store.

# **Suggestions/Queries**

With everything or a rather new thing, you have some doubts or queries which need to be sorted out. If you have any queries or even suggestions related to Magento® or eCommerce development, you can anytime write to us at [cs@mconnectmedia.com](mailto:cs@mconnectmedia.com)

# **Installation Support**

Performing the installation of extensions for Magento® is not an easy task due to its complex nature. If you are facing issues with any our extensions developed in Magento® platform, we will assist you in installing the extension to save your precious time and efforts.

If our extension isn't working on your store, then we will provide our support services free of cost. However, if any other existing extension or functionality

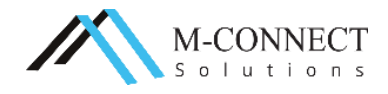

conflicts with our extension, then we charge a fee to provide the support service.

# **Contact Us**

M-Connect Media is one of the reputed and Award winning Company with End-to-End eCommerce Solutions in Magento® platform

With around 700+ websites designed and approx. 70+ Extensions developed in Magento® platform

**Address:** 353 McCook Cir NW, Kennesaw, Georgia 30144, United States

**Web:** [www.mconnectmedia.com](https://www.mconnectmedia.com/) | E-Mail: [cs@mconnectmedia.com](mailto:cs@mconnectmedia.com)

**Phone:** +1 319 804-8627

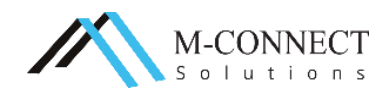